## **13.6 Syntax and Runtime Errors**

The most common syntax errors will be lack of matching parentheses, brackets, braces, or quotation marks. When you encounter a syntax error, this is the first thing you should check and double-check. I highly recommend that you use a text editor that does parentheses matching and syntax coloring for R, such as Vim or Emacs.

Be aware that often when you get a message saying there is a syntax error on a certain line, the error may actually be in a much earlier line. This can occur with any language, but R seems especially prone to it.

If it just isn't obvious to you where your syntax error is, I recommend selectively commenting out some of your code, better enabling you to pinpoint the location of the syntax problem. Generally, it helps to follow a binary search approach: Comment out half of your code (being careful to maintain syntax integrity) and see if the same error arises. If it does, it's in the remaining half; otherwise, it's in the half you deleted. Then cut that half in half, and so on.

You may sometimes get messages like the following:

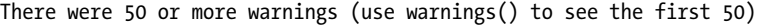

These should be heeded—run *warnings()* as suggested. The problem could range from nonconvergence of an algorithm to misspecification of a matrix argument to a function. In many cases, the program output may be invalid, though it may well be fine, too, say with this message:

*Fitted probabilities numerically 0 or 1 occurred in: glm...*

In some cases, you may find it useful to issue this command:

*> options(warn=2)*

This instructs R to turn warnings into actual errors and makes the locations of the warnings easier to find.

## **13.7 Running GDB on R Itself**

This section may be of interest to you even if you are not trying to fix a bug in R. For example, you may have written some C code to interface to R (covered in Chapter 15) and found it to be buggy. In order to run GDB on that C function, you must first run R itself through GDB.

Or, you may be interested in the internals of R, say to determine how you can write efficient R code, and wish to explore the internals by stepping through the R source code with a debugging tool such as GDB.

Although you can invoke R through GDB from a shell command line (see Section 15.1.4), for our purposes here, I suggest using separate windows for R and GDB. Here's the procedure:

- 1. Start R in one window, as usual.
- 2. In another window, determine the ID number of your R process. In UNIX family systems, for instance, this is obtained by something like *ps -a*.
- 3. In that second window, submit GDB's *attach* command with the R process number.
- 4. Submit the *continue* command to GDB.

You can set breakpoints in the R source code either before continuing or by interrupting GDB later with CTRL-C. See Section 15.1.4 for details for debugging C code called from R. If, on the other hand, you wish to use GDB to explore the R source code, note the following.

The R source code is dominated by S expression pointers (SEXPs), which are pointers to C structs that contain an R variable's value, type, and so on. You can use the R internal function *Rf\_PrintValue(s)* to inspect SEXP values. For example, if the SEXP is named *s*, then in GDB, type this:

*call Rf\_PrintValue(s)*

This prints the value.